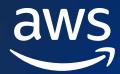

**CDK FOR KUBERNETES DEEP DIVE** 

Go From k8s YAML Engineer
To Software Engineer
With cdk8s

**Robert Hoffmann** 

Senior Solutions Architect Amazon Web Services

Twitter: @robhoffmax

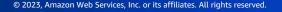

```
YAML:
 - Y: Yelling
 - A: At
 - M: My
 - L: Laptop
```

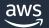

# Let's engineer some YAML

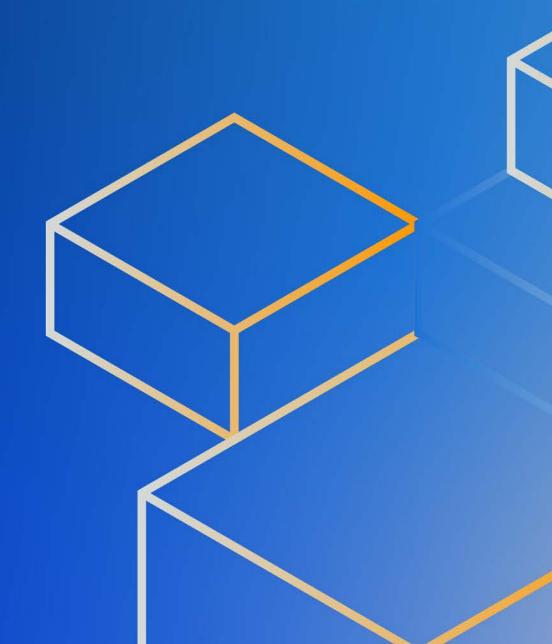

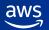

# **Http Echo Server – with YAML**

```
apiVersion: apps/v1
kind: Deployment
  name: echo-deployment
      app: echo
        app: echo
            - -text
           - hello
         image: hashicorp/http-echo
         name: main
            - containerPort: 5678
```

```
apiVersion: v1
kind: Service
metadata:
   name: echo-service
spec:
   ports:
        - port: 5678
        targetPort: 5678
selector:
   app: echo
```

~ 45 lines of YAML

```
apiVersion: networking.k8s.io/v1
kind: Ingress
 name: echo-ingress
                    echo-service
                 number: 5678
           path: /hello
           pathType: Prefix
```

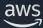

#### **Kubernetes YAML**

- Using plain YAML results in a lot of copy / paste •
- Often you have to make multiple changes at different locations •
- Customizations are manual or require special tools •
- Hard to share or you need a special package manager

This creates high cognitive load for engineers.

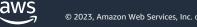

### The cdk8s approach: infrastructure as actual code

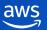

• 0 • 0 • • 0 0 • • 0 • 0 0 • • • • 0 • 0

0 • 0 • • 0 • 0 • 0 • 0 0 0 0 0 0 0 0 • 0 • 0 • 

0 \* \* 0 0 0 \* 0 0 0 0 \* \* 0 \* 0 0 0 0 \* \* 0 0 0

--0.00.00.00.000.000.000 

-------

#### cdk8s in a nutshell

```
export class MyChart extends Chart {
  constructor(scope: Construct, id: string) {
    super(scope, id)
    new kplus.Deployment(this, 'Deployment', {
      containers: [
          image: 'hashicorp/http-echo',
         args: [ '-text', 'hello'],
         port: 5678
                                       Code
```

cdk8s synth

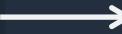

```
apiVersion: apps/vl
 kind: Deployment
  name: cdk8splus-deployment-c8771008
  minReadySeconds: 0
progressDeadlineSeconds: 600
      cdk8s.to/metadata.addr: cdk8splus-Deployment-c81d4eba
      maxSurge: 25%
      maxUnavailable: 25%
    type: RollingUpdate
        cdk8s.io/metadata.addr: cdk8splus-Deployment-c81d4eba
            - -text
            - hello
           tmage: hashicorp/http-echo
            imagePullPolicy: Always
           name: main
            - containerPort: 5678
      dnsPolicy: ClusterFirst
      securityContext:
        fsGroupChangePolicy: Always
runAsNonRoot: false
                                                   Config
```

# **CDK For Kubernetes (cdk8s)**

An open source multi-language software development framework for modeling Kubernetes resources as reusable components

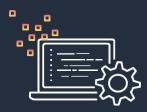

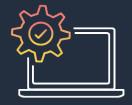

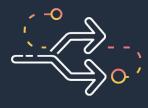

#### Go from Code to Config

Define Kubernetes applications and architectures using familiar programming languages.

#### Cut Copy & Paste

Turn best practices into code libraries and share easily.

#### Run Everywhere

cdk8s runs locally and generates YAML you can deploy to any cluster, anywhere.

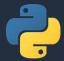

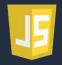

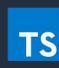

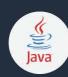

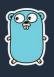

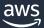

# **Open source CDK, for Everyone!**

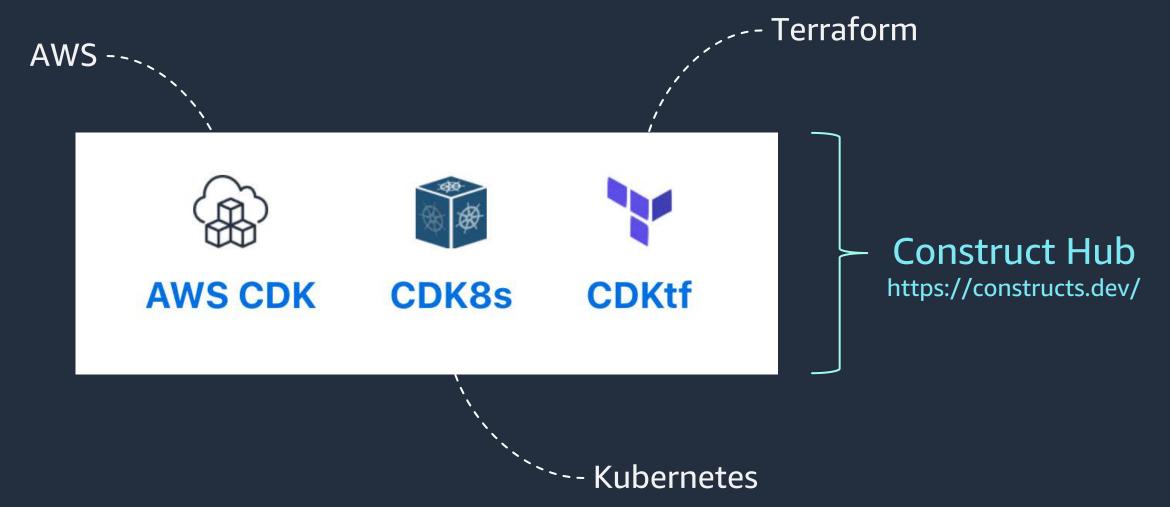

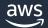

# Working with cdk8s

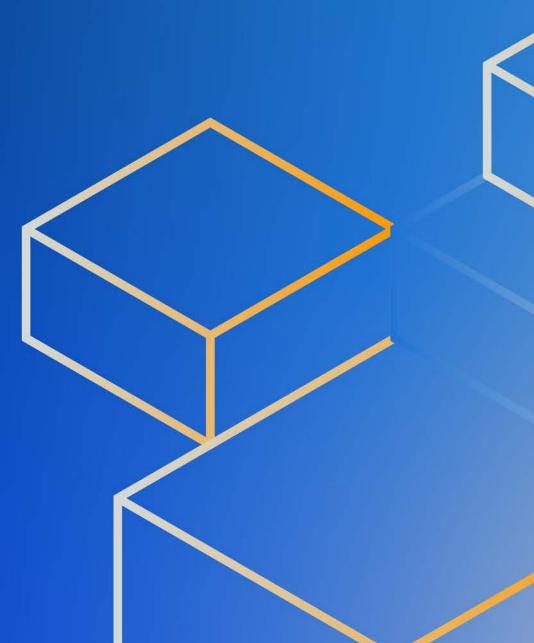

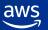

# Initialize your project

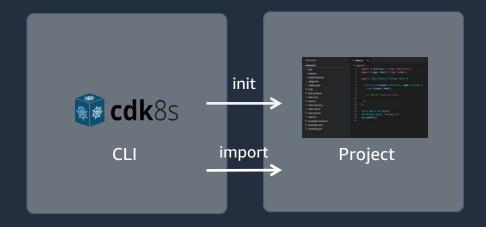

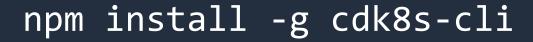

cdk8s init <TYPE>
cdk8s import <SPEC>

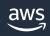

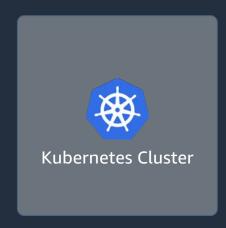

# init – scaffold a project

```
cdk8s init typescript-app
go-app
java-app
python-app
```

Create a new cdk8s project from a template.

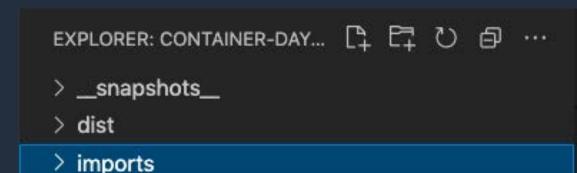

.gitignore

help

cdk8s.yaml

jest.config.js

TS main.test.d.ts

Js main.test.js

TS main.test.ts

package.json

tsconfig.json

yarn.lock

package-lock.json

TS main.ts

TS main.d.ts

JS main.js

© 2023, Amazon Web Services, Inc. or its affiliates. All rights reserved

# import – get k8s resources as code

```
cdk8s import k8s@1.20.0 jenkins.io_jenkins_crd.yaml
```

Imports API objects to your app by generating constructs.

```
✓ imports

TS k8s.d.ts

JS k8s.js

TS k8s.ts
```

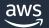

# Model your k8s manifests as code

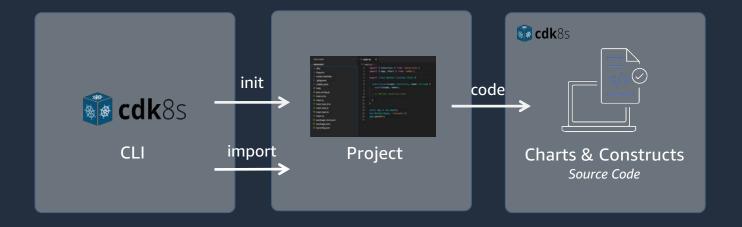

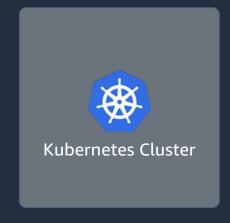

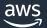

# The anatomy of the main code

```
export class MyChart extends Chart {
  constructor(scope: Construct, id: string) {
    super(scope, id)
    new kplus.Deployment(this, 'Deployment', {
      containers: [
          image: 'hashicorp/http-echo',
          args: [ '-text', 'hello' ],
          port: 5678
const app = new App()
new MyChart(app, 'my-chart')
```

add k8s resources like deployments extend the Chart class, which represents one k8s manifest

instantiate an App class and add the instantiated Chart

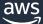

16

# Code completion and inline documentation

```
new k8s.KubeDeployment(this, 'Deployment', {
  spec: {
                         (property) DeploymentSpec.selector: k8s.Labe...

⊗ selector

☆ template

    minReadySeconds?
     paused?
     progressDeadlineSeconds?
     replicas?
     revisionHistoryLimit?
      (property) DeploymentSpec.selector: k8s.LabelSelector
     Label selector for pods. Existing ReplicaSets whose pods are selected by this will be the
     ones affected by this deployment. It must match the pod template's labels.
      @schema — io.k8s.api.apps.v1.DeploymentSpec#selector
new
     readonly selector: LabelSelector;
    selector: {}
```

Your config is typed now!

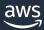

#### HTTP Echo Server – with cdk8s

```
const port = 5678
const labels = { app: 'echo'}
new k8s.KubeDeployment(this, 'Deployment', {
  spec: {
    selector : {matchLabels: labels},
    template: {
      metadata: {labels : labels},
      spec: {
                                  containers: [{
            name: 'main',
            image: 'hashicorp/htt
                                  const service = new k8s.KubeService(this, 'Service'
            args: ['-text', 'hell
                                    spec: {
            ports: [{containerPor
                                      ports: [{
        }]
                                          port: port,
                                          targetPort: k8s.IntOrString.fromNumber(port
                                      selector: labels
```

```
new k8s.KubeIngress(this, 'Ingress', {
  spec: {
    rules: [{
      http: {
        paths: [{
          pathType: 'Prefix',
          path: '/hello',
          backend: {
            service: {
              name: service.name,
              port: {
               number: port
```

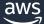

18

# Synthesize the k8s manifests

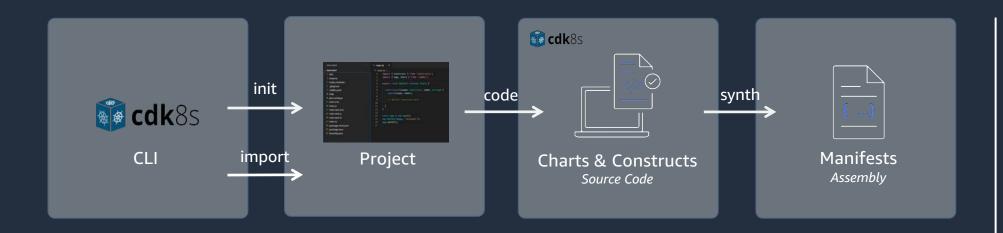

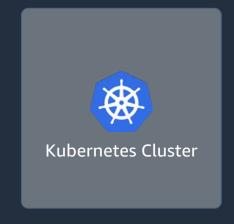

cdk8s synth

Synthesizes Kubernetes manifests for all charts in your app.

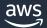

# **Deploy the manifests**

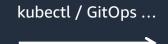

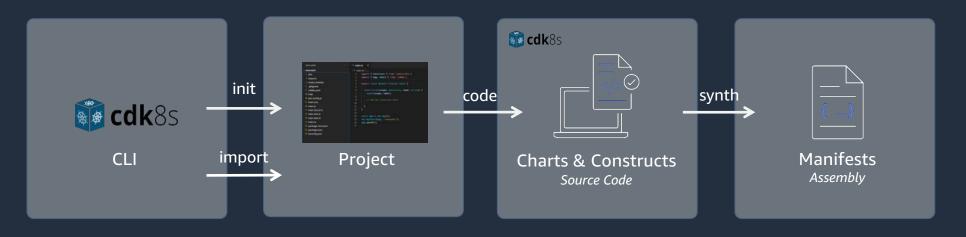

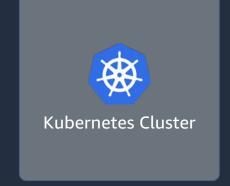

kubectl apply -f /dist/manifest.yaml

Deploy the Kubernetes manifests with your favorite tools.

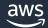

# Publish your code as a re-usable package

kubectl / GitOps ...

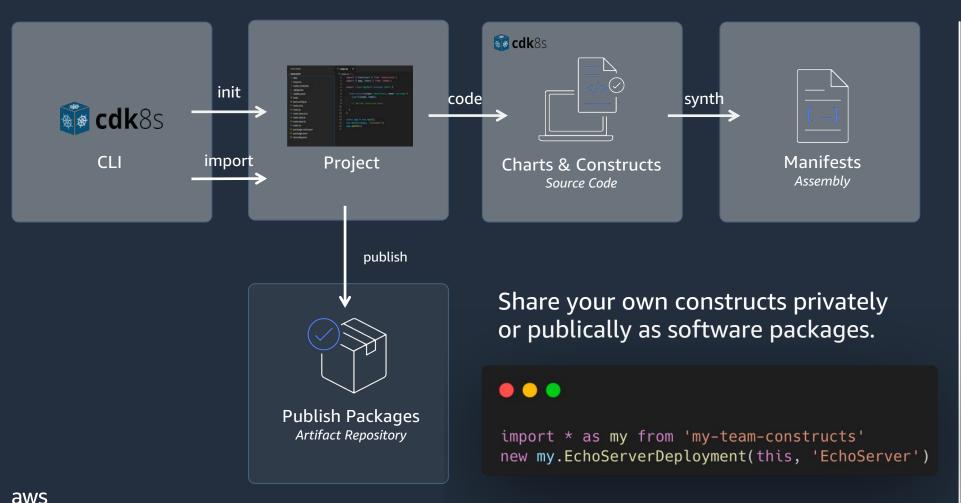

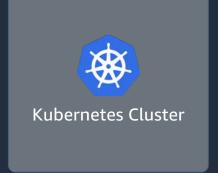

How cdk8s+ reduces cognitive load with abstractions

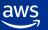

#### **Construct Levels**

L2

kplus.Deployment

Hand crafted high level APIs

L1

k8s.KubeDeployment

Automatically generated

LO

cdk8s.ApiObject

**Common Functionality** 

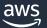

# Http Echo Server – with cdk8s+

```
const port = 5678
const deployment = new kplus.Deployment(this, 'Deployment', {
  containers: [
      image: 'hashicorp/http-echo',
      args: [ '-text', 'hello'],
      port: port
})
deployment.exposeViaIngress( /hello', {
  pathType . kptus.httpIngressPathType.PREFIX
})
```

~ 13 lines of code

Declare your intent!
Write for humans, not machines.

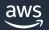

### Clean Code

Code is clean if it can be understood easily – by everyone on the team.

Clean code can be read and enhanced by a developer other than its original author.

With understandability comes readability, changeability, extensibility and maintainability.

- Robert C. Martin, and others

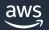

#### The story:

"I want to create a deployment and expose it via ingress."

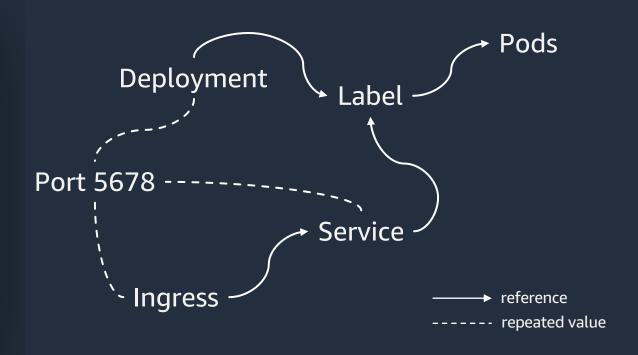

#### **Under the hood:**

cdk8s creates and wires multiple resources for you, taking care of technical details if possible.

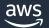

# Why should I code my infrastructure?

- Software engineering practices: Clean Code
- Familiar programming languages
- Great IDE / tool support
- Powerful abstractions with cdk8s+
- Developer platform: Build your own abstractions and share them

# Why not?

- You want to keep your existing tools (you could mix & match)
- You don't like coding
- You are the author of a Helm chart

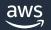

27

#### Resources

#### Getting started with cdk8s

- Project website: <a href="https://cdk8s.io/">https://cdk8s.io/</a>
- Find constructs published by the open-source community: <a href="https://constructs.dev/">https://constructs.dev/</a>

#### Interact with the community

- CNCF Sandbox project website: <a href="https://www.cncf.io/projects/cdk-for-kubernetes-cdk8s/">https://www.cncf.io/projects/cdk-for-kubernetes-cdk8s/</a>
- Slack: <a href="https://cdk.dev/">https://cdk.dev/</a>
- The community event for the whole CDK ecosystem: <a href="https://www.cdkday.com/">https://www.cdkday.com/</a>

aws

28

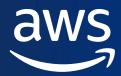

Give us your feedback on the session and potential new cdk8s features.

Robert Hoffmann
Twitter: @robhoffmax

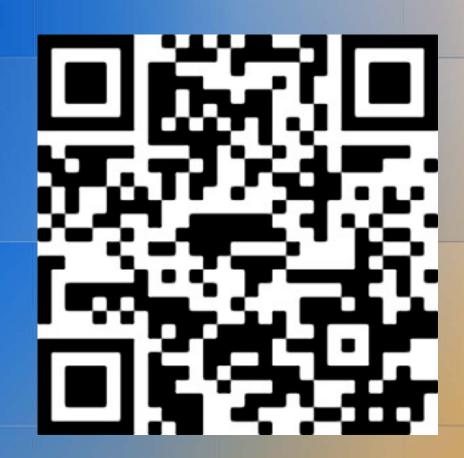

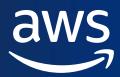

# Thank you!

**Robert Hoffmann** 

Twitter: @robhoffmax